# **DashXML**

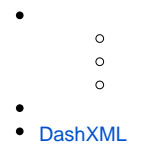

DashXMLJava[Web](https://wiki.yellowfin.co.jp/pages/viewpage.action?pageId=1351172)YellowfinDashXMLYellowfin

DashXMLYellowfinXML**CSS**

DashXML

## DashXML

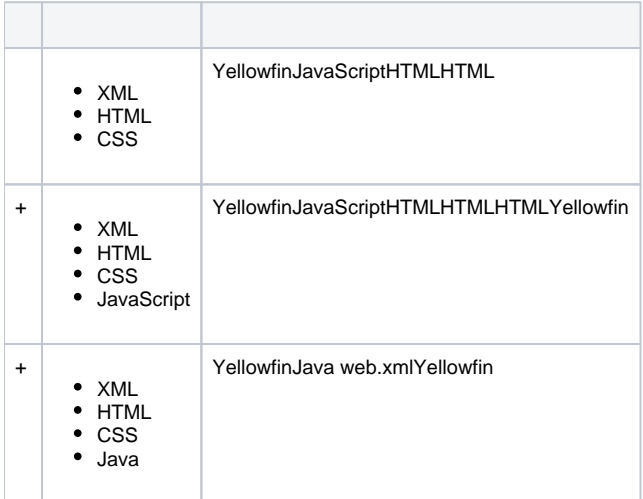

## DashXMLJava**web.xml**

YellowfinDashXML

DashXMLYellowfinDashXML

 $\circ$  $\circ$  $\begin{array}{cccccccccc} \circ & \circ & \circ & \circ & \circ & \circ \end{array}$  $\circ$  $\circ$  $\circ$  $\circ$ 

- Yellowfin
- Yellowfin

## 1. YellowfinCPU

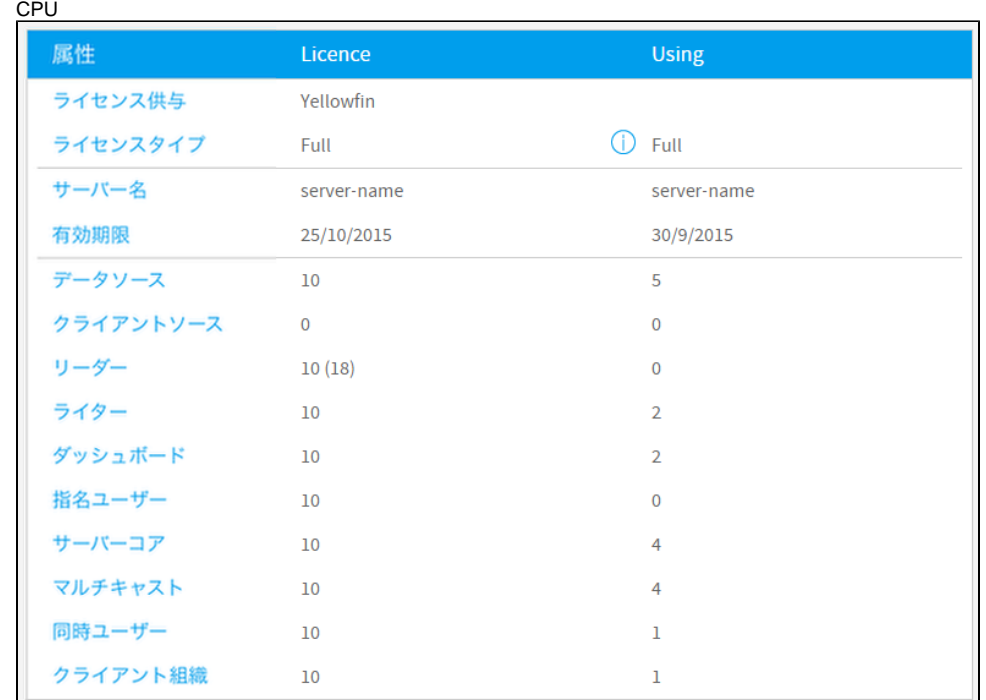

### 2. YellowfinDashXML

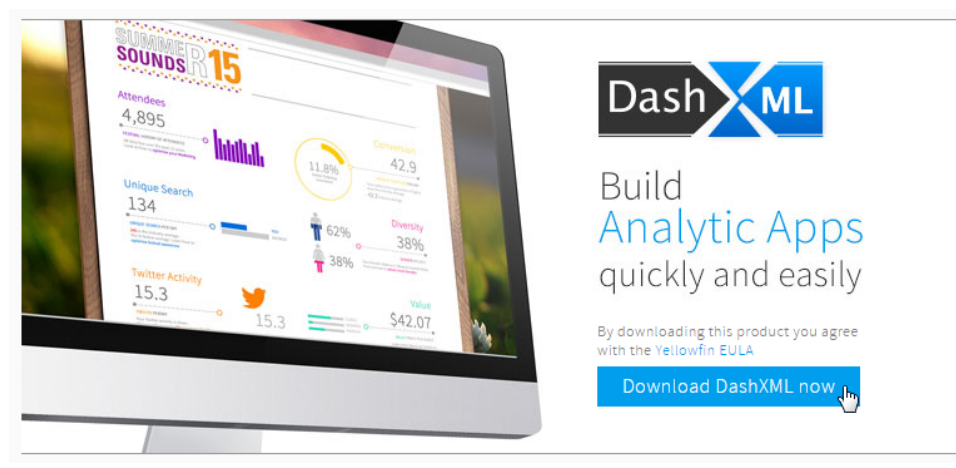

- 3. Yellowfin7.1 Yellowfin Yellowfin 7.17.1DashXML
- 4. Yellowfin YellowfinYellowfin
- 5. **web.xml**

**\Yellowfin\appserver\webapps\ROOT\WEB-INF\web.xml**Web

```
<!-- Uncomment this section to enable JAX-WS 
Web Services. Java 1.6+ only
<listener>
     <listener-class>
            com.sun.xml.ws.transport.http.
servlet.WSServletContextListener
     </listener-class>
</listener>
<servlet>
     <servlet-name>WebServices</servlet-name>
     <servlet-class>
         com.sun.xml.ws.transport.http.servlet.
WSServlet
     </servlet-class>
</servlet>
<servlet-mapping>
     <servlet-name>WebServices</servlet-name>
     <url-pattern>/webservices/*</url-pattern>
</servlet-mapping>
-->
                                                      <!-- Uncomment this section to enable JAX-WS Web 
                                                      Services. Java 1.6+ only -->
                                                      <listener>
                                                           <listener-class>
                                                                   com.sun.xml.ws.transport.http.servlet.
                                                      WSServletContextListener
                                                           </listener-class>
                                                      </listener>
                                                      <servlet>
                                                           <servlet-name>WebServices</servlet-name>
                                                           <servlet-class>
                                                               com.sun.xml.ws.transport.http.servlet.
                                                      WSServlet
                                                           </servlet-class>
                                                      </servlet>
                                                      <servlet-mapping>
                                                           <servlet-name>WebServices</servlet-name>
                                                           <url-pattern>/webservices/*</url-pattern>
                                                      </servlet-mapping>
```
#### 6. DashXML

7.

- DashXML
- a. YellowfinTomcat
- b. YellowfinTomcat

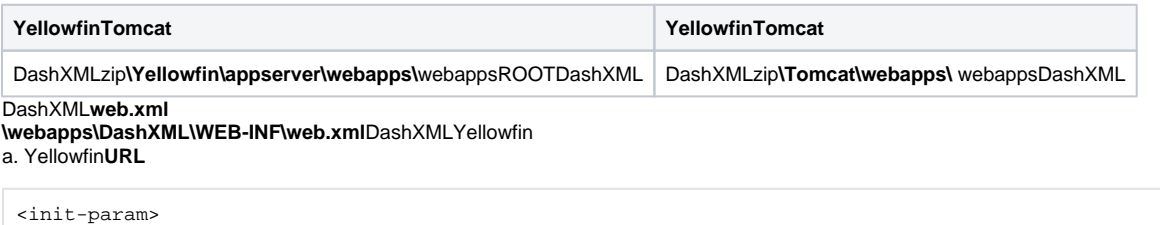

```
 <param-name>PathToServer</param-name>
  <param-value>http://server-name:7171</param-value> <!-- update to Yellowfin server -->
</init-param>
```
## b. Yellowfin

```
<init-param>
   <param-name>Username</param-name>
   <param-value>admin@yellowfin.com.au</param-value> <!-- update to Yellowfin username -->
</init-param>
```
## c. Yellowfin

```
<init-param>
   <param-name>Password</param-name>
   <param-value>test</param-value> <!-- update to Yellowfin password -->
</init-param>
```
## 8. Yellowfin

# <span id="page-2-0"></span>DashXML

## DashXML

#### 1. **dashboard.xml \DashXML\WEB-INF\dashboard.xml**

```
<?xml version="1.0" encoding="UTF-8" standalone="yes"?>
<application-definition>
    <!-- Start Dashboard -->
    <dashboard>
        <id>1</id>
     </dashboard>
</application-definition>
```
#### 2. **dashboard.css \DashXML\css\dashboard.css**

```
html {
    height: 100%;
}
body {
     font-family: sans-serif;
     background-color: #F5F5F5;
     background-image: url("../images/Background.jpg");
     background-size: 100% 100%;
     background-repeat: no-repeat;
     background-attachment: fixed;
     width: 100%;
     margin: 0px;
     position: relative;
     height: 100%;
}
.main {
    width: 1275px;
     margin: auto;
     border: 0px solid #FFFFFF;
    background-color: #F5F5F5;
    padding: 0px;
    position: absolute;
     left: 0px;
     right: 0px;
     height: auto;
     border-right: 3px solid rgba(51, 51, 51, 0.5);
     border-left: 3px solid rgba(51, 51, 51, 0.5);
     border-bottom: 3px solid rgba(51, 51, 51, 0.5);
     -webkit-background-clip: padding-box; /* ensures transparency in border for Safari */
     background-clip: padding-box; /* ensures transparency in border for IE9+, Firefox 4+, Opera, Chrome 
*/
}
.logo{
    position: relative;
    top: 0px;
    left: 0px;
    width: 200px;
}
.copyright {
    font-size: 11px;
    color: #555555;
    text-align: center;
    float: left;
     width: 100%;
}
/* Report Styles */
.reportDisplay {
    position: relative;
     page-break-inside: avoid;
}
.reportHtml {
     height: 100%;
```

```
 width: 100%;
}
.reportTitle {
   padding: 0px 0px 0px 0px;
    color: #555555;
    font-size: 24px;
    text-align: center;
}
.reportHolder {
    height: 450px;
    margin-bottom: 50px;
}
.banner {
    width: 1024px;
    float: left;
    overflow: hidden;
    margin-bottom: 25px;
}
.wide {
    width: 1024px;
    float: left;
    overflow: hidden;
}
.wide .reportHolder, .halfSummary .reportHolder {
    height: 300px;
}
.half{
   width: 510px;
    float: left;
    overflow: hidden;
}
.halfSummary{
    width: 510px;
    float: left;
    overflow: hidden;
    height: 400px;
}
.textWidget {
    color: #666666;
}
/* sub tabs */.subTabs {
    clear: both;
}
/* Sub Tab Button Selectors */
.subTabSelection {
    width: 200px;
    display: table;
    border-collapse: separate;
    table-layout: fixed;
    overflow: hidden;
    position: relative;
    border-spacing: 0px 1px;
    background-color: #CCCCCC;
    float: left;
    height: 100%;
}
.subTabContainer {
    float: left;
    width: 1023px;
    padding: 25px 25px 10px 25px;
    margin-top: -230px;
    border-left: 1px solid #CCCCCC;
    background-color: #FFFFFF;
}
.subTabSelection .subTabSelector {
    display: table-row;
    background: #F5F5F5;
    cursor: pointer;
    position: relative;
```

```
}
.subTabSelection .subTabMain {
    height: 90px;
    overflow: hidden;
    position: relative;
    padding: 10px;
}
.subTabSelection .selected {
    background: #FFFFFF;
}
.subTabSelection .subTabTitle{
    color: #555555;
    font-size: 18px;
    line-height: 22px;
    text-align: center;
    margin-top: 65px;
}
.subTabSelection .subTabIcon {
    position: absolute;
    top: 6px;
    left: 45px;
    width: 110px;
    text-align: center;
}
/* Inactive Icons */
.subTabSelection .subtabCompactIcon, .subTabSelection .subtabCompactIcon:after{
    content: url("../images/Compact_Off.png");
}
.subTabSelection .subtabHybridIcon, .subTabSelection .subtabHybridIcon:after{
    content: url("../images/Hybrid_Off.png");
}
.subTabSelection .subtabMiniIcon, .subTabSelection .subtabMiniIcon:after{
    content: url("../images/Minivan_Off.png");
}
.subTabSelection .subtabSedanIcon, .subTabSelection .subtabSedanIcon:after{
    content: url("../images/Sedan_Off.png");
}
.subTabSelection .subtabSuvIcon, .subTabSelection .subtabSuvIcon:after {
    content: url("../images/SUV_Off.png");
}
.subTabSelection .subtabSummaryIcon, .subTabSelection .subtabSummaryIcon:after{
    content: url("../images/Summary_Off.png");
}
/* Active/Selected Icons */
.subTabSelector.selected .subtabCompactIcon, .subTabSelector.selected .subtabCompactIcon:after {
    content: url("../images/Compact_On.png");
}
.subTabSelector.selected .subtabHybridIcon, .subTabSelector.selected .subtabHybridIcon:after{
    content: url("../images/Hybrid_On.png");
}
.subTabSelector.selected .subtabMiniIcon, .subTabSelector.selected .subtabMiniIcon:after{
    content: url("../images/Minivan_On.png");
}
.subTabSelector.selected .subtabSedanIcon, .subTabSelector.selected .subtabSedanIcon:after{
    content: url("../images/Sedan_On.png");
}
.subTabSelector.selected .subtabSuvIcon, .subTabSelector.selected .subtabSuvIcon:after{
    content: url("../images/SUV_On.png");
}
.subTabSelector.selected .subtabSummaryIcon, .subTabSelector.selected .subtabSummaryIcon:after{
    content: url("../images/Summary_On.png");
}
/* Map Navigation Buttons */
.mapNav {
   display: block !important;
    position: relative;
    width: 120px;
    height: 90px;
    right: 10px;
    bottom: 160px;
    color: #393737;
```

```
 text-align: center;
    float: right;
}
.mapUp {
   position: absolute;
    top: 6px;
    right: 40px;
    content: url("../images/mapNavUp.png");
    cursor: pointer;
}
.mapDown {
    position: absolute;
    top: 59px;
    right: 40px;
    content: url("../images/mapNavDown.png");
    cursor: pointer;
}
.mapLeft {
    position: absolute;
    top: 7px;
    right: 92px;
    content: url("../images/mapNavLeft.png");
    cursor: pointer;
}
.mapRight {
    position: absolute;
    top: 7px;
    right: 39px;
    content: url("../images/mapNavRight.png");
    cursor: pointer;
}
.mapZoomIn {
    position: absolute;
    top: 6px;
    right: 3px;
    content: url("../images/mapZoomIn.png");
    cursor: pointer;
}
.mapZoomOut {
    position: absolute;
    top: 49px;
    right: 3px;
    content: url("../images/mapZoomOut.png");
    cursor: pointer;
}
/* Report Loading */
.loadingDiv {
    position: absolute;
    width: 100%;
    height: 100%;
    background-color: #F5F5F5;
    display: block;
    top: 0px;
    left: 0px;
    z-index: 1000;
}
.loadingDiv:before {
    content: "\f110";
    font-family: FontAwesome;
    font-style: normal;
    font-weight: normal;
    -webkit-font-smoothing: antialiased;
     -moz-osx-font-smoothing: grayscale;
     font-size: 22px;
     color: #444444;
     -webkit-animation: fa-spin 2s infinite linear;
    animation: fa-spin 2s infinite linear;
    position: absolute;
    top: calc(50% - 10px);
    left: calc(50% - 50px);
```

```
}
.loadingDiv:after {
   content: "Loading";
    color: #444444;
    font-size: 22px;
    font-family: sans-serif;
    margin-left: 30px;
     position: absolute;
   top: calc}(50 - 10px;
   left: calc(50* - 50px);
}
@-webkit-keyframes fa-spin {
  0% {
     -webkit-transform: rotate(0deg);
    transform: rotate(0deg);
  }
  100% {
    -webkit-transform: rotate(359deg);
    transform: rotate(359deg);
  }
}
@keyframes fa-spin {
  0% {
     -webkit-transform: rotate(0deg);
    transform: rotate(0deg);
 }
  100% {
     -webkit-transform: rotate(359deg);
     transform: rotate(359deg);
  }
}
/* Popularity Slider */
.popularityRows {
     padding-top: 15px;
     width: 510px;
}
.popularityRowSUV, .popularityRowcompact, .popularityRowsedan, .popularityRowhybrid, .popularityRowmini-
van {
     text-align: right;
     width: 100%;
}
.dimName {
    float: left;
    color: #555555;
    font-size: 20px;
     margin-right: 15px;
    width: 80px;
    margin-top: 3px;
}
.description {
    text-align: right;
     clear: both;
     color: #555555;
    font-size: 14px;
    line-height: 22px;
     padding-bottom: 15px;
     width: 500px;
}
.loadingBar {
    float:left;
     width: 410px;
    height: 10px;
    background-color: #FFFFFF;
     border-radius: 3px;
     margin-top: 10px;
     box-shadow: 1px 1px #999999;
}
.progressBar {
    height:10px;
     background-color: #CCCCCC;
```

```
 border-left: 1px solid #CCCCCC;
    border-right: 0px;
    border-top-left-radius: 3px;
    border-bottom-left-radius: 3px;
    float:left;
    margin-left: -1px;
    box-shadow: 1px 1px #999999;
}
.handle {
    width: 18px;
    height: 18px;
    margin-top:-4px;
    margin-left: -4px;
    float:left;
    border-radius: 10px;
    box-shadow: 3px 1px #999999;
    background-color: #0051A4;
}
```
#### 3. Yellowfin

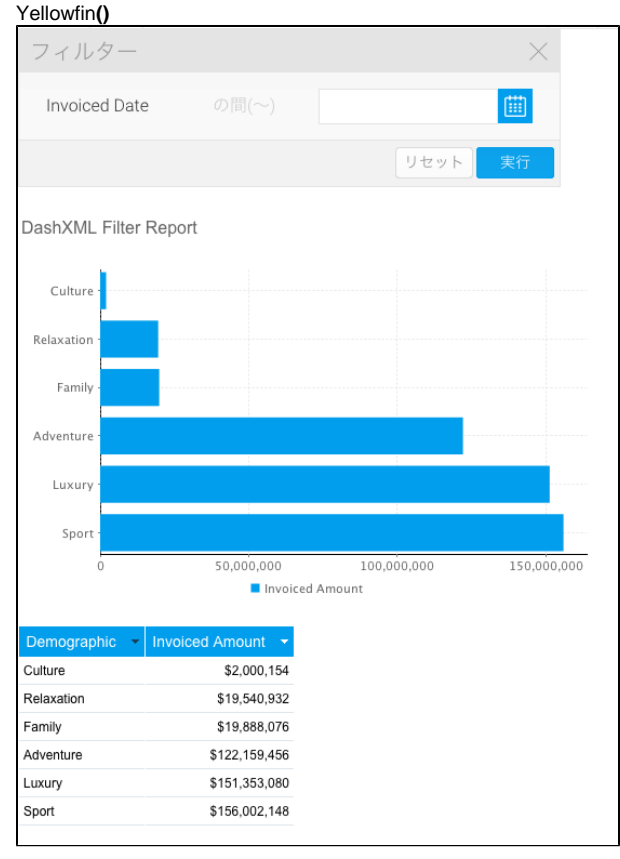

- 4. UUID
	- DashXMLUUID
	- a. b.
	- c. URL
	- d. URLUUID

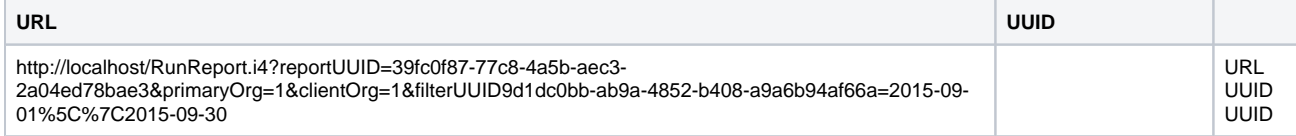

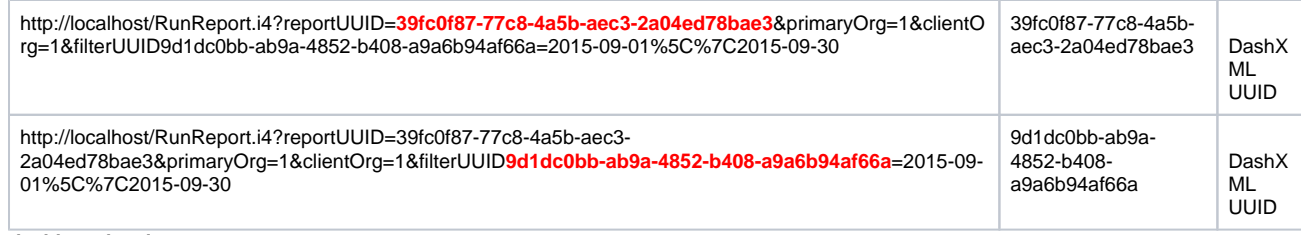

#### 5. **dashboard.xml**

#### a. **<application-definition> <dashboard>**ID **1**

<?xml version="1.0" encoding="UTF-8" standalone="yes"?> <application-definition> <!-- Start Dashboard --> <dashboard>  $<$ id> $1$ </id> </dashboard> </application-definition>

b. **<filter>**4 XML19002100200XML

```
<?xml version="1.0" encoding="UTF-8" standalone="yes"?>
<application-definition>
     <!-- Start Dashboard -->
     <dashboard>
         <id>1</id>
         <!-- Year Filters -->
         <filter>
             <sync>true</sync>
             <datatype>DATE</datatype> <!-- This is the data type expected for the filter, in this case 
we're looking for dates. -->
             <name>dateFilter</name> <!-- This is the name of the filter, to be referenced by reports in 
their filterMap elements -->
             <operator>BETWEEN</operator> <!-- This is the date filter operator that we used in 
Yellowfin. This means we are expecting a start and end date. -->
             <styleClass>topFilter</styleClass> <!-- This is the CSS class name we've assigned to the 
filter for styling purposes from our dashboard.css file. -->
             <options> <!-- This is the first option available to the user - a hard coded date range to 
cover all dates. -->
                 <title>All Time</title>
                 <value>1900-01-01\|2100-01-01</value>
                 <defaultOption>true</defaultOption>
             </options>
             <options> <!-- This is the second option available to the user - a predefined range that 
covers the year to date based on current date. -->
                 <title>Year</title>
                 <typeCode>PREDEF</typeCode>
                 <value>YEARTODATE</value>
             </options>
             <options> <!-- This is the third option available to the user - a predefined range that 
covers the month to date based on the current date.-->
                 <title>Month</title>
                 <typeCode>PREDEF</typeCode>
                 <value>MONTHTODATE</value>
             </options>
             <options> <!-- This is the last option available to the user - a user prompt date calendar 
picker where they can define two custom dates. -->
                <title>Custom</title>
                 <prompt>true</prompt>
             </options>
         </filter>
     </dashboard>
</application-definition>
```

```
c. 
<report> <filterMap> UUIDCSScanvasChartUUIDdateFilter
```

```
<?xml version="1.0" encoding="UTF-8" standalone="yes"?>
<application-definition>
     <!-- Start Dashboard -->
     <dashboard>
         <id>1</id>
         <!-- Year Filters -->
         <filter>
             <sync>true</sync>
             <datatype>DATE</datatype>
             <name>dateFilter</name>
             <operator>BETWEEN</operator>
             <styleClass>topFilter</styleClass>
             <options>
                <title>All Time</title>
                 <value>1900-01-01\|2100-01-01</value>
                 <defaultOption>true</defaultOption>
             </options>
             <options>
                 <title>Year</title>
                 <typeCode>PREDEF</typeCode>
                 <value>YEARTODATE</value>
             </options>
             <options>
                 <title>Month</title>
                 <typeCode>PREDEF</typeCode>
                 <value>MONTHTODATE</value>
             </options>
             <options>
                 <title>Custom</title>
                 <prompt>true</prompt>
             </options>
         </filter>
         <!-- Canvas Chart -->
         <report>
             <display>CHART</display> <!-- This is the display type for the report. CHART means that the 
report will be displayed as a chart. -->
             <uuid>39fc0f87-77c8-4a5b-aec3-2a04ed78bae3</uuid> <!-- This is the report UUID used to 
retrieve the report results from Yellowfin. -->
             <styleClass>canvasChart</styleClass> <!-- This is the CSS class we've assigned to the 
filter for styling purposes from our dashboard.css file. -->
             <filterMap>
                 <filterUUID>9d1dc0bb-ab9a-4852-b408-a9a6b94af66a</filterUUID> <!-- This is the filter 
UUID used to pass filter values to the correct filter on the report in Yellowfin. -->
                <mapToFilter>dateFilter</mapToFilter> <!-- This is the name of the filter the values 
are coming from, defined in the filter element earlier. -->
             </filterMap>
         </report>
     </dashboard>
</application-definition>
```
#### d. DashXML

Yellowfin**dashboard.xml**DashXML**reloadcontent.jsp** URL

http://<location of Yellowfin>/DashXML/reloadcontent.jsp **http://localhost:8080/DashXML/reloadcontent.jsp**

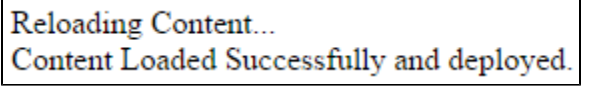

## UUID

Reloading Content... Content had errors

0) The report 39fc0f87-77c8-4a5b-aec3-2a04ed78bae3 set in the configuration file was not found in the Yellowfin server.

## e. DashXML

URL

http://<location of Yellowfin>/DashXML/dashboard.jsp?id=<dashboard ID number> **http://localhost:80/DashXML/dashboard.jsp?id=3**

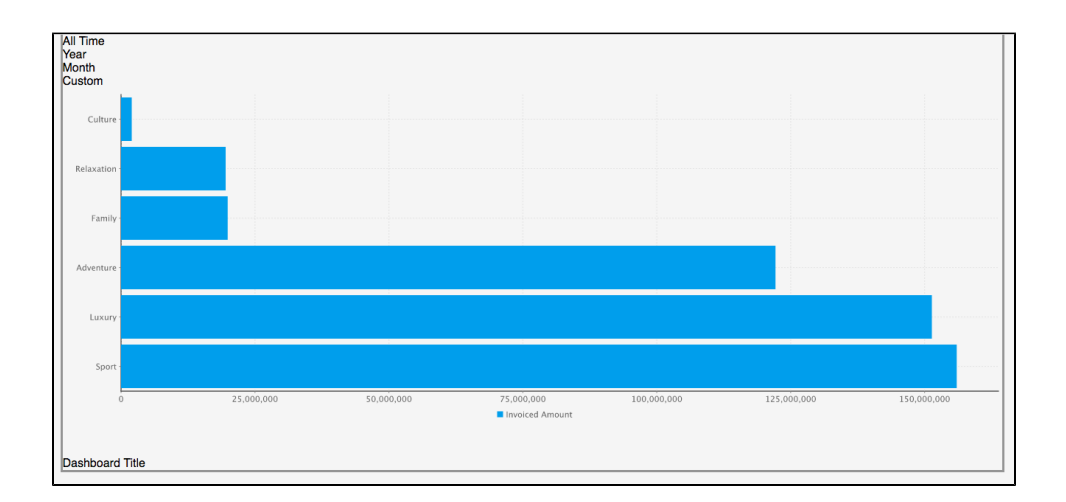

f.

#### **dashboard.css**

```
/* Top Nav Filters */.topFilter {
 height: 24px;
 line-height: 24px;
 padding-top: 14px;
 font-size: 12px;
}
.topFilter .filterOption {
 text-align: center;
 float: right;
 color: #393737;
 cursor: pointer;
 width: 70px;
 margin-left: 5px;
}
.topFilter .selected {
 background-color: #393737;
 color: #FFFFFF;
}
.topFilter .filterOption .customEntry {
 background-color : #393737;
 color: #FFFFFF;
 position: absolute;
 overflow: hidden;
 z-index: 100;
```

```
 margin-top: 5px;
 width: 115px;
}
.topFilter .filterOption .customEntry input{
 background-color : #FFFFFF;
 border: 0px;
 font-family: arial, sans-serif;
  font-size: 12px;
 color: #393737;
 height: 24px;
 width: 70px;
 line-height: 24px;
 margin: 12px 12px 0px 12px;
 padding: 0px 10px;
 text-align: center;
}
/* Date Entry */
.submitCustom {
 float: left;
 line-height: normal;
 margin: 10px 3px 10px 12px;
}
.cancelCustom {
 float: right;
 line-height: normal;
 margin: 10px 12px 10px 3px;
}
/* Date Picker */
.ui-datepicker {
 background-color : #FFFFFF;
 border: 1px solid #393737;
 color: #393737;
 font-family: arial, sans-serif;
 font-size: 12px;
 margin-top: 5px;
}
.ui-datepicker a{
 color: #393737;
}
.ui-datepicker .ui-datepicker-prev {
 left: 10px;
 top: 6px;
}
.ui-datepicker .ui-datepicker-next {
 right: 10px;
 top: 6px;
}
.ui-datepicker .ui-datepicker-prev:before {
 content: "\f104";
 color: #393737;
 display: inline-flex;
 font-family: FontAwesome;
  font-style: normal;
 font-weight: normal;
 -webkit-font-smoothing: antialiased;
  -moz-osx-font-smoothing: grayscale;
 font-size: 18px;
 cursor: pointer;
}
.ui-datepicker .ui-datepicker-next:before {
 content: "\f105";
 color: #393737;
 display: inline-flex;
 font-family: FontAwesome;
 font-style: normal;
 font-weight: normal;
  -webkit-font-smoothing: antialiased;
  -moz-osx-font-smoothing: grayscale;
 font-size: 18px;
 cursor: pointer;
}
```

```
.ui-datepicker .ui-datepicker-prev-hover:before {
 content: "\f104";
 color: #393737;
 display: inline-flex;
 font-family: FontAwesome;
 font-style: normal;
 font-weight: normal;
 -webkit-font-smoothing: antialiased;
 -moz-osx-font-smoothing: grayscale;
 font-size: 18px;
 cursor: pointer;
}
.ui-datepicker .ui-datepicker-next-hover:before {
 content: "\f105";
 color: #393737;
 display: inline-flex;
 font-family: FontAwesome;
 font-style: normal;
 font-weight: normal;
 -webkit-font-smoothing: antialiased;
 -moz-osx-font-smoothing: grayscale;
 font-size: 18px;
 cursor: pointer;
 text-align: right;
}
.ui-datepicker .ui-datepicker-prev-hover {
 left: 10px;
 top: 6px;
}
.ui-datepicker .ui-datepicker-next {
 text-align: right;
}
.ui-datepicker .ui-datepicker-next-hover {
 right: 10px;
 top: 6px;
 text-align: right;
}
```
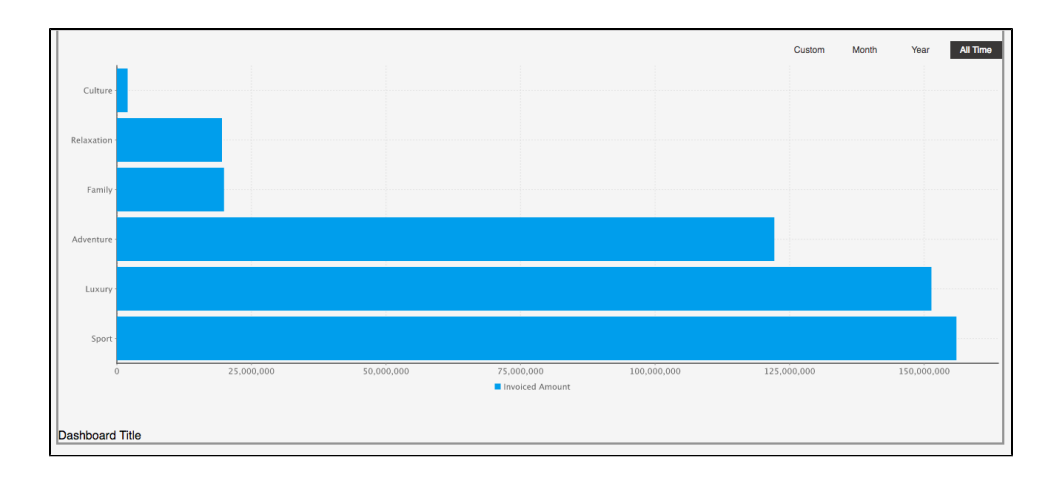

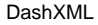

 $\circ$  $\circ$ <sup>o</sup> [XML](https://wiki.yellowfin.co.jp/pages/viewpage.action?pageId=1351213)